## **BAB III**

## **METODE PENELITIAN**

#### **3.1 Metode Penelitian**

Untuk mendapatkan perumusan, analisis dan pemecahan masalah, penulis perlu memerlukan pengumpulan data dan fakta yang lengkap, relevan dan objektif, serta dapat dipercaya kebenerannya. Oleh sebab itu, penulis mengumpulkan data, menganalisis studi kasus dan menyusun laporan tugas akhir ini dengan menggunakan beberapa metode yaitu:

1. Studi Pustaka

Studi pustaka dilakukan dengan cara mempelajari sumber-sumber bacaan dari tugas akhir, karya ilmiah, serta buku-buku yang terkait dengan pembahasan yakni terkait dengan koordinasi proteksi arus lebih.

2. Pengumpulan Data

Pengumpulan data diperoleh dari PT. Dian Swastatika Sentosa *Plant* 1 Karawang ketika observasi lapangan dilakukan.

3. Konsultasi

Konsultasi dilakukan dengan melakukan kegiatan tanya jawab dengan pembimbing dan karyawan-karyawan PT. Dian Swastatika Sentosa *Plant* 1 Karawang mengenai masalah yang akan dibahas.

## **3.2 Perangkat Penelitian**

Perangkat yang digunakan dalam melakukan penelitian ini agar memudahkan penulis menyusun tugas akhir adalah berupa laptop dan software. Software yang digunakan pada penelitian ini adalah ETAP (*Electric Transient And Analysis* 

*Program*) versi 12.6. Diharapkan dengan bantuan perangkat dan *software* ini penelitian dapat dilakukan dengan mudah dan tepat sasaran.

## **3.3 Tahapan Penelitian**

Perencanaan penelitian ini dilaksanakan di PT. Dian Swastatika Sentosa (DSS) *Plant* 1 Karawang Tbk. PT. DSS terletak di Jalan Ir. H. Soetami 88, Adiarsa, Karawang, Jawa Barat.

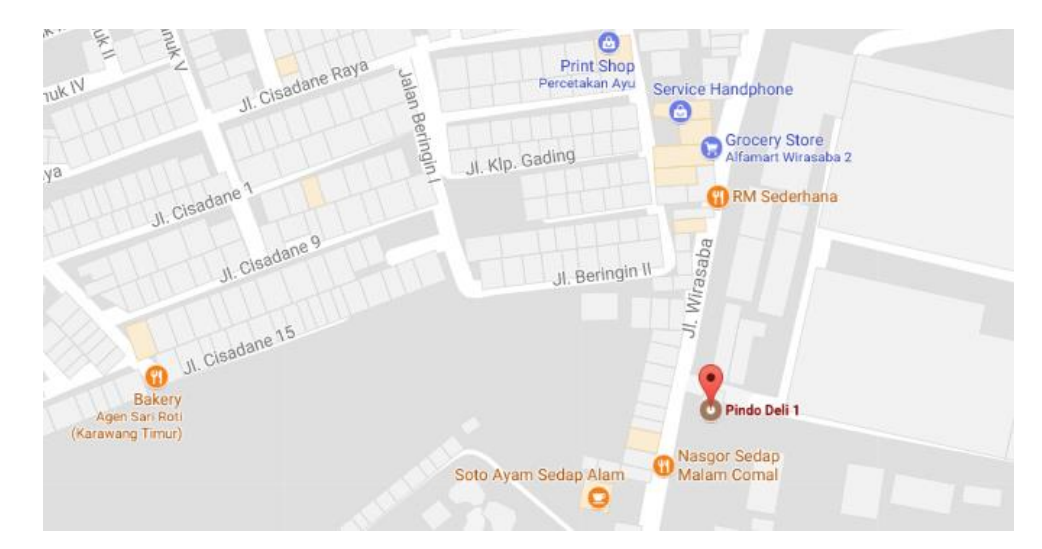

**Gambar 3.1** Peta lokasi PT. Dian Swastatika Sentosa *Plant* 1 Tbk *Karawang (Sumber: Google images)*

Pada penelitian ini digunakan langkah-langkah kerja untuk memberikan penelitian yang sistematis dan terarah. Langkah-langkah penelitian digambarkan dalam sebuah *flow chart*. *Flow chart* ini berisikan langkah awal sampai didapatkannya nilai koordinasi proteksi *relay* arus lebih yang diharapkan. *Flow chart* langkah kerja penelitian ditunjukkan pada gambar 3.2.

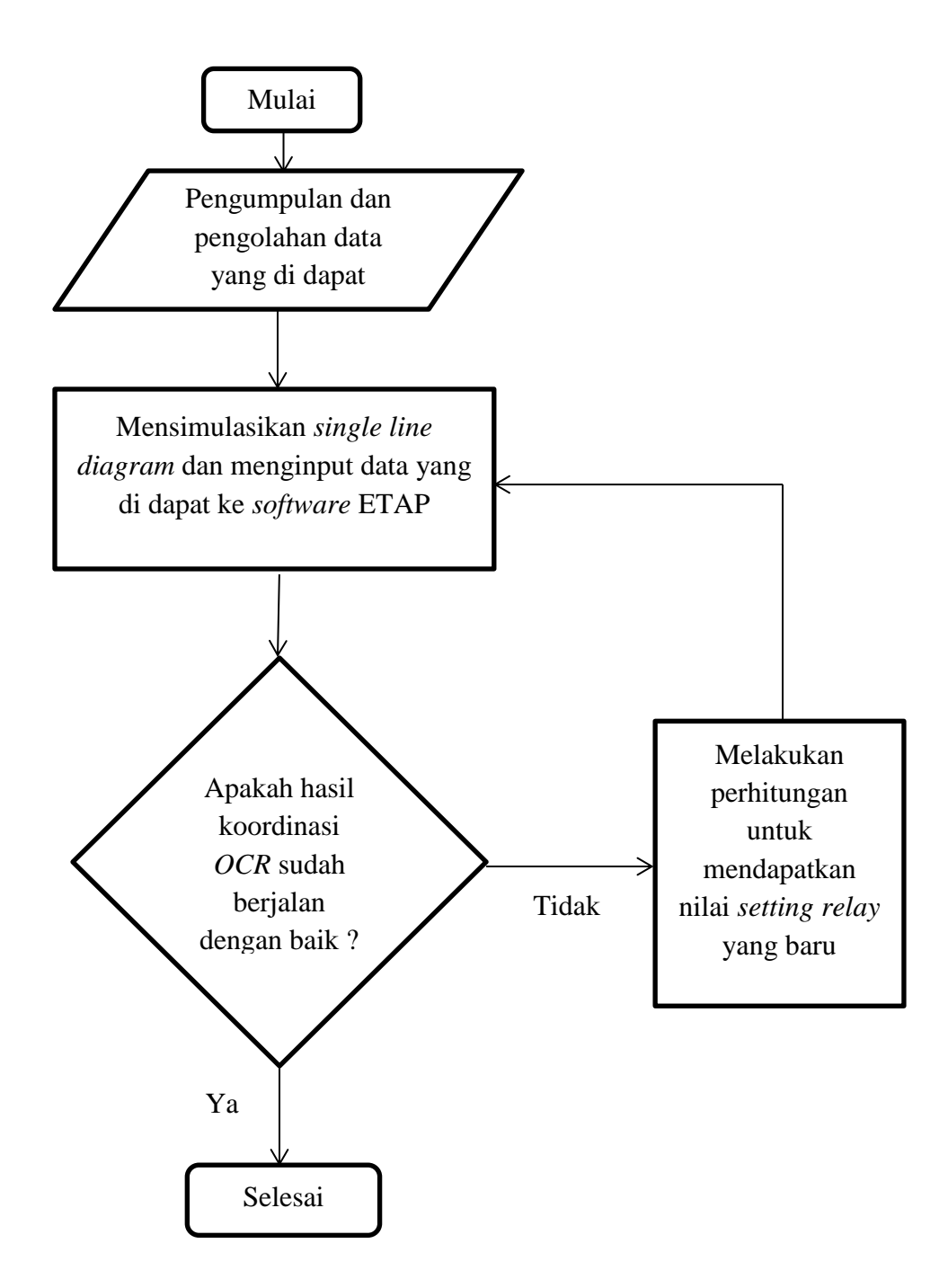

**Gambar 3.2** *Flow Chart* tahapan penelitian

# **3.3.1 Prosedur Penelitian**

Untuk mempermudah dalam menyusun tugas akhir ini, penulis membuat prosedur penelitian yang menjelaskan tahap-tahap dari penelitian ini Prosedur tahapan penelitian yang menjelaskan *flow Chart* diatas yakni:

- 1. Pengambilan data berupa *single line diagram*, panjang dan jenis saluran, data beban yang terpasang, data trafo yang digunakan, serta setelan *relay*.
- 2. Setelah data sudah didapat, selanjutnya data diolah terlebih dahulu sebelum disimulasikan pada *software* ETAP.
- 3. Membuat simulasi *single line diagram* pada *softwar*e ETAP. *Single line diagram* yang dibuat berdasarkan data single line diagram yang dimiliki PT. Dian Swastatika Sentosa *Plant* 1 Tbk Karawang.
- 4. *Load flow single line diagram* pada keadaan normal.
- 5. *Load flow single line diagram* pada keadaan abnormal.
- 6. Menganalisis hasil *load flow* apakah koordinasi proteksi *relay* sudah berjalan dengan baik atau tidak.
- 7. Jika tidak, maka melakukan perhitungan secara manual untuk menentukan *setting relay* yang baru agar mendapatkan koordinasi yang baik dan benar dan mensimulasikan hasil perhitungan manual pada ETAP.
- 8. Jika koordinasi sudah baik maka penelitian dianggap selesai.

## **3.4 Analisis Tahapan Penelitian**

## **3.4.1 Metode Simulasi ETAP**

Dalam perancangan dan analisis sebuah sistem tenaga listrik, simulasi merupakan hal yang penting dilakukan terlebih dahulu sebelum menjalankan sebuah sistem tenaga listrik. Hal ini dikarenakan sulitnya melakukan pengujian dalam skala yang besar dalam kondisi yang berbahaya. ETAP adalah salah satu *software* aplikasi yang digunakan untuk mensimulasikan sistem tenaga listrik. Dengan menggunakan *software* ETAP kita bisa dimudahkan dalam melakukan pekerjaan kita, pasalnya ketika melakukan analisis dengan cara manual akan sangat menyita waktu dan memiliki tingkat kesalahan yang tinggi.

#### **3.4.1.1 Jenis Simulasi Yang Digunakan**

Pada software ETAP mempunyai beberapa alat simulasi tenaga listrik yang dapat digunakan diantaranya adalah analisis *load flow*, analisis *short sircuit*, optimasi pemasangan kapasitor, *star protective coordination,* dan lain sebagainya. Untuk Simulasi koordinasi proteksi dilakukan dengan *software* ETAP versi 12.6.

Simulasi dilakukan dengan memanfaatkan fungsi *Study Case* yang ada pada ETAP. *Study case* yang digunakan dalam simulasi koordinasi proteksi adalah *study case* pada *toolbar* menu *protective device coordination*. Untuk melihat unjuk kerja koordinasi proteksi digunakan fungsi *Fault Insertion* yang ada pada *protective device coordination*. Pada saat memilih fungsi *fault insertion* maka kursor akan berubah bentuk menjadi zigzag. Setelah kursor berubah bentuk menjadi zigzag, letakan kursor tersebut pada jaringan yang akan disimulasikan. Untuk melihat grafik koordinasi, fungsi yang digunakan adalah fungsi *Star View*. Jika settingan pada *relay* sudah tepat, maka koordinasi yang berlangsung akan sesuai dengan syarat koordinasi proteksi. Namun apabila koordinasi tidak berlangsung sesuai dengan syarat koordinasi proteksi, maka perlu dilakukan *resetting* pada *relay*.

Berikut adalah tampilan dari bagian *toolbar menu protective device coordination* pada ETAP 12.6.

| ? ETAP 12.6.0 - [OLV1 (Star Sequence-of-Operation)]                            |              |              |                          |  |                                       |             |  |
|--------------------------------------------------------------------------------|--------------|--------------|--------------------------|--|---------------------------------------|-------------|--|
| Ell File Edit View Project Library Rules Defaults Tools RevControl Real-Time V |              |              |                          |  |                                       |             |  |
|                                                                                |              |              |                          |  |                                       |             |  |
| <del>隅</del> Base                                                              | ▽  फ़्⊣∥oLvi |              | $\vee$ $\mathbb{R}$ olvi |  | $\vee$ $\mathcal{L}$ Normal           |             |  |
|                                                                                | 12           | <b>YOK</b> M | 群相                       |  | 12  15                                | <b>XARA</b> |  |
|                                                                                |              |              |                          |  | Star - Protective Device Coordination |             |  |

**Gambar 3.3** *Toolbar Menu Protective Device Coordination*

Berikut adalah bagian *fault insertion* pada ETAP 12.6.

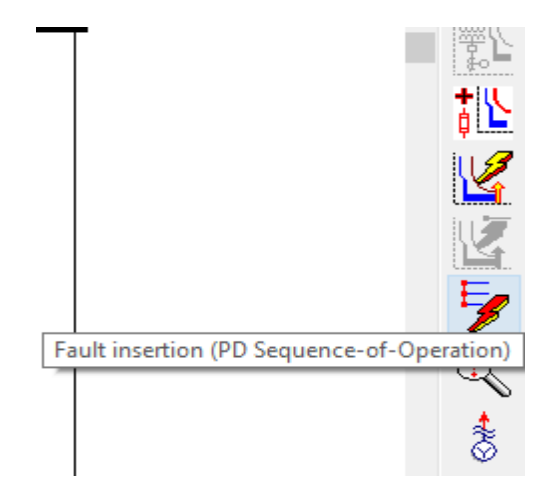

**Gambar 3.4** *Fault Insertion*